For some notices that are exceedingly large, it is not possible to include the complete detailed characteristics of the satellite network in the special section publication.

Administrations are invited to consult the detailed characteristics using the *BRSIS-Publication* software and following the instructions below.

Administrations can use the filter options, as described below, to filter by beams, groups, or frequency ranges to view the detailed characteristics.

• Apply Filter

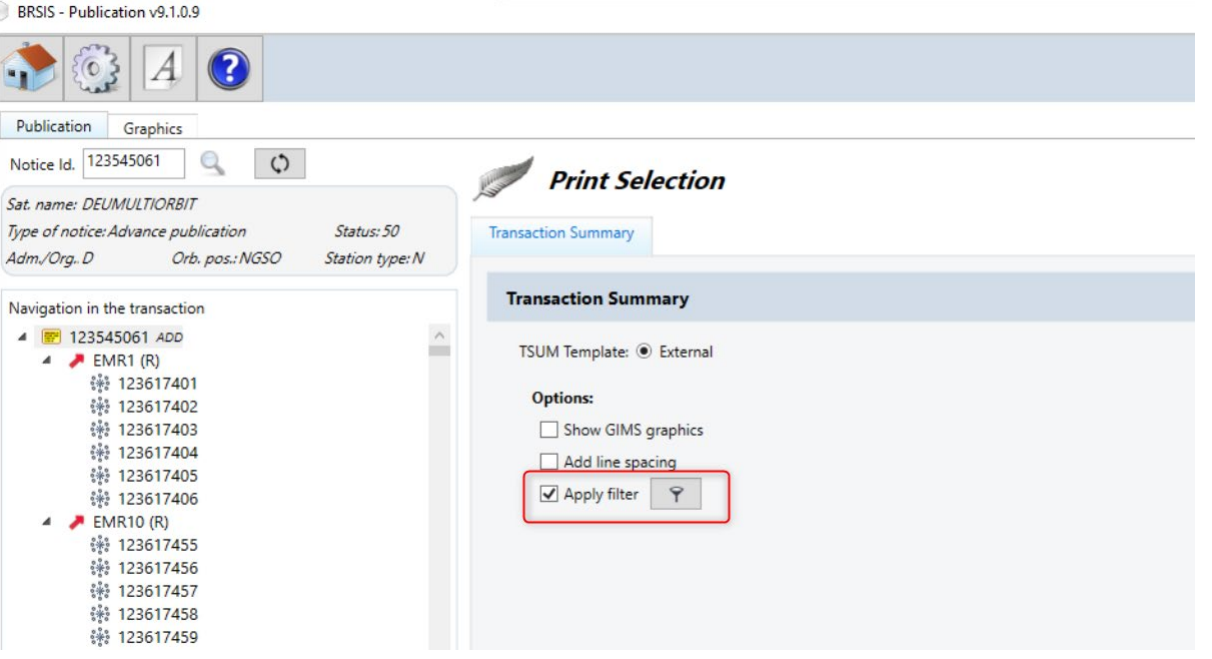

## • Filter by "Beams"

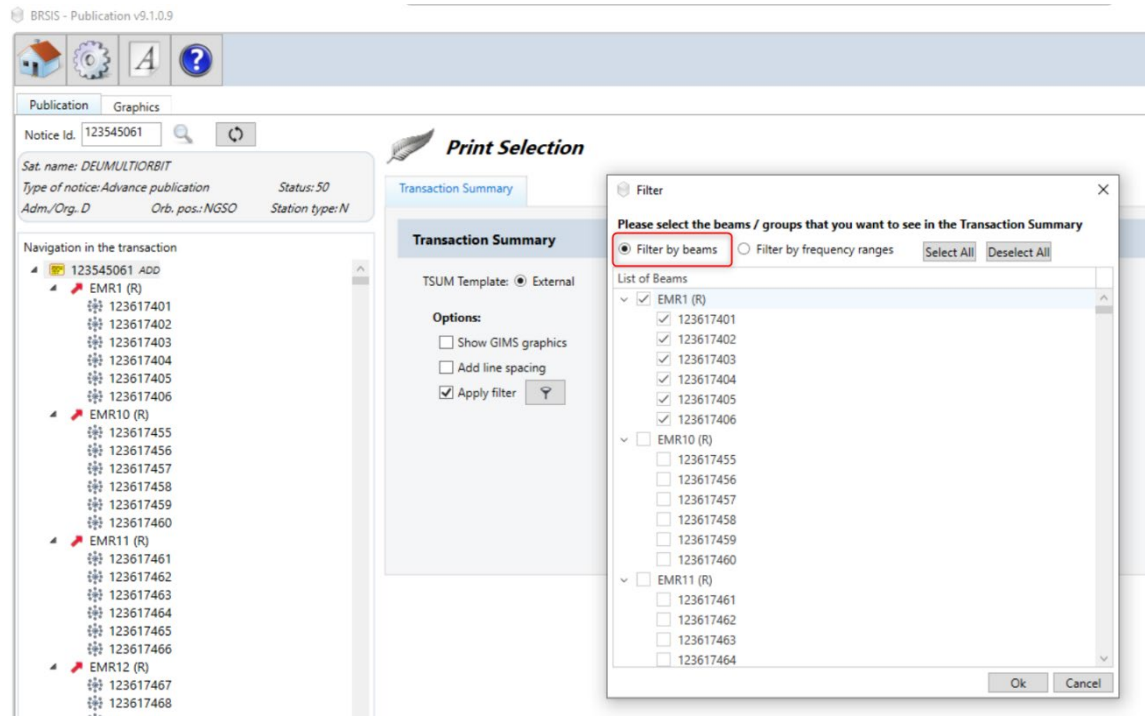

• Filter by "Group ID"

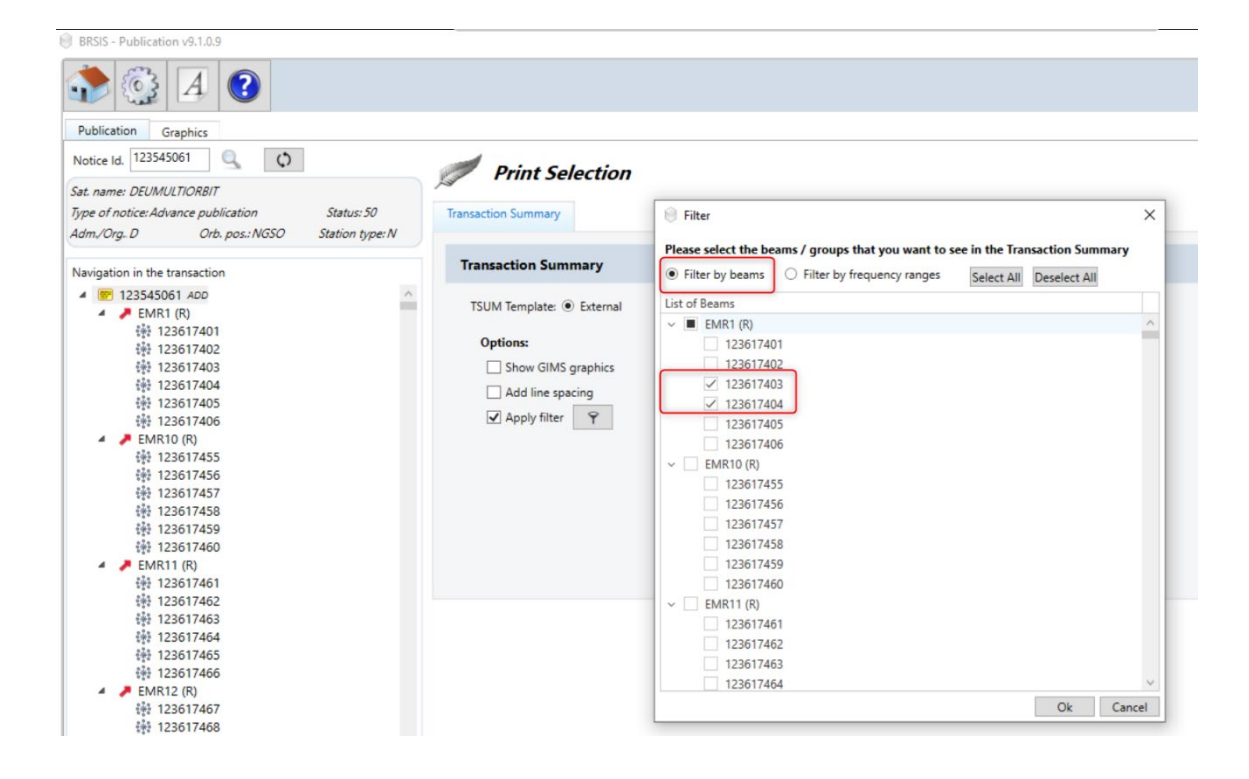

## • Sample Printout

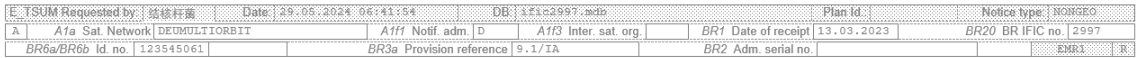

 $\mathbb{L}$ 

Notice type: NONGEO

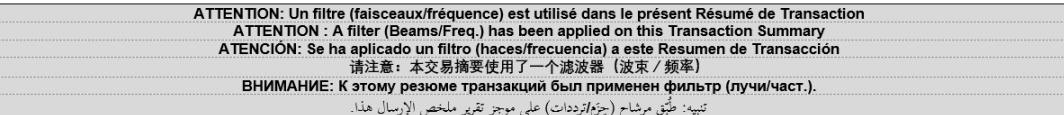

A1f2 Submitted on behalf 

BR14 Special Section API/A/13277

E-TSUM Requested by 1 @ B F W ... Using 29:05:2024.06:41:54 DB ific2997.mdb Plan Id.

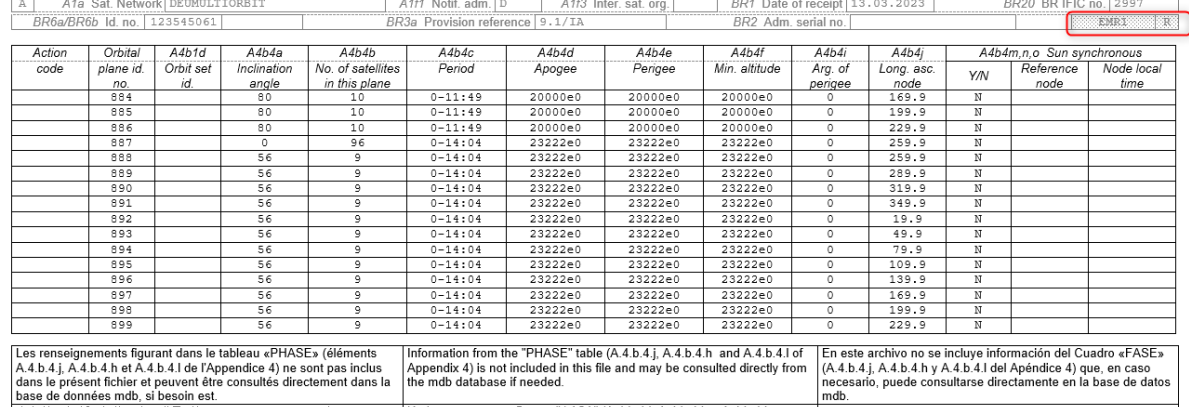

"Dase de courneess into suessine est. 4. 5. 4. 5. 4. 5. 4. 5. 4. 5. 4. 5. 4. 5. 4. 5. 4. 5. 4. 5. 4. 5. 4. 5. 4. 5. 4. 5. 4. 5. 4. 5. 4. 5. 4. 5. 4. 5. 4. 5. 4. 5. 4. 5. 4. 5. 4. 5. 4. 5. 4. 5. 4. 5. 4. 5. 4. 5. 4. 5. 4 معلومات جدول "الطور" (البنود A.4.ب.4.ي وA.4.ب.4.ح وA.4.ب.4.ل من التذييل 4) غير مدرجة في هذا الملف ويمكن الحصول عليها مباشرة من قاعدة البيانات mdb إذا لزم الأمر.

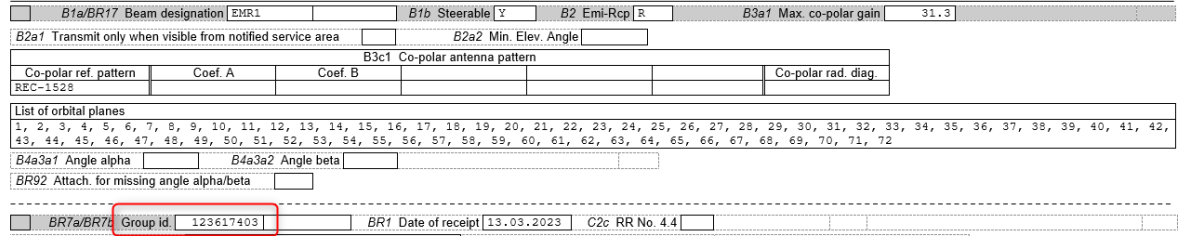

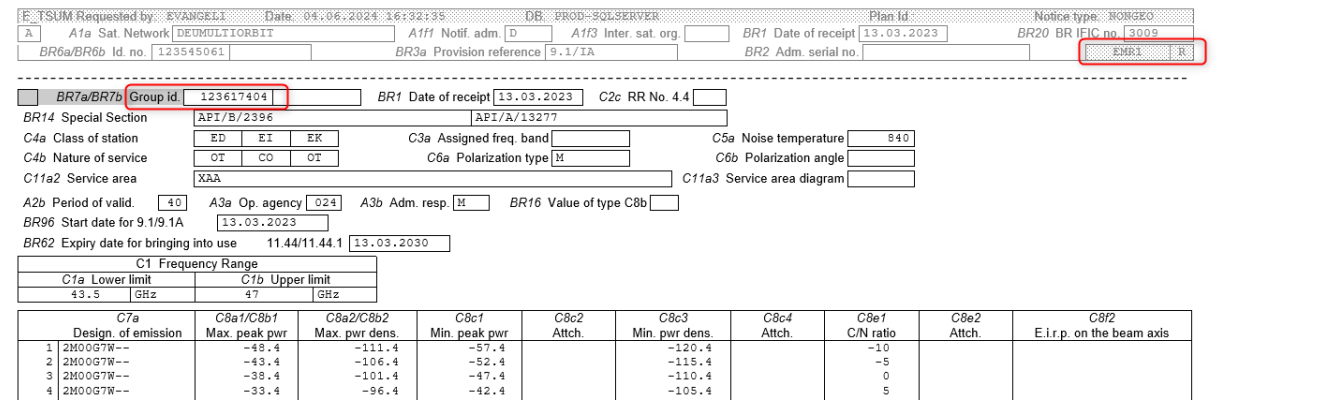

## • Filter by "Frequency Ranges"

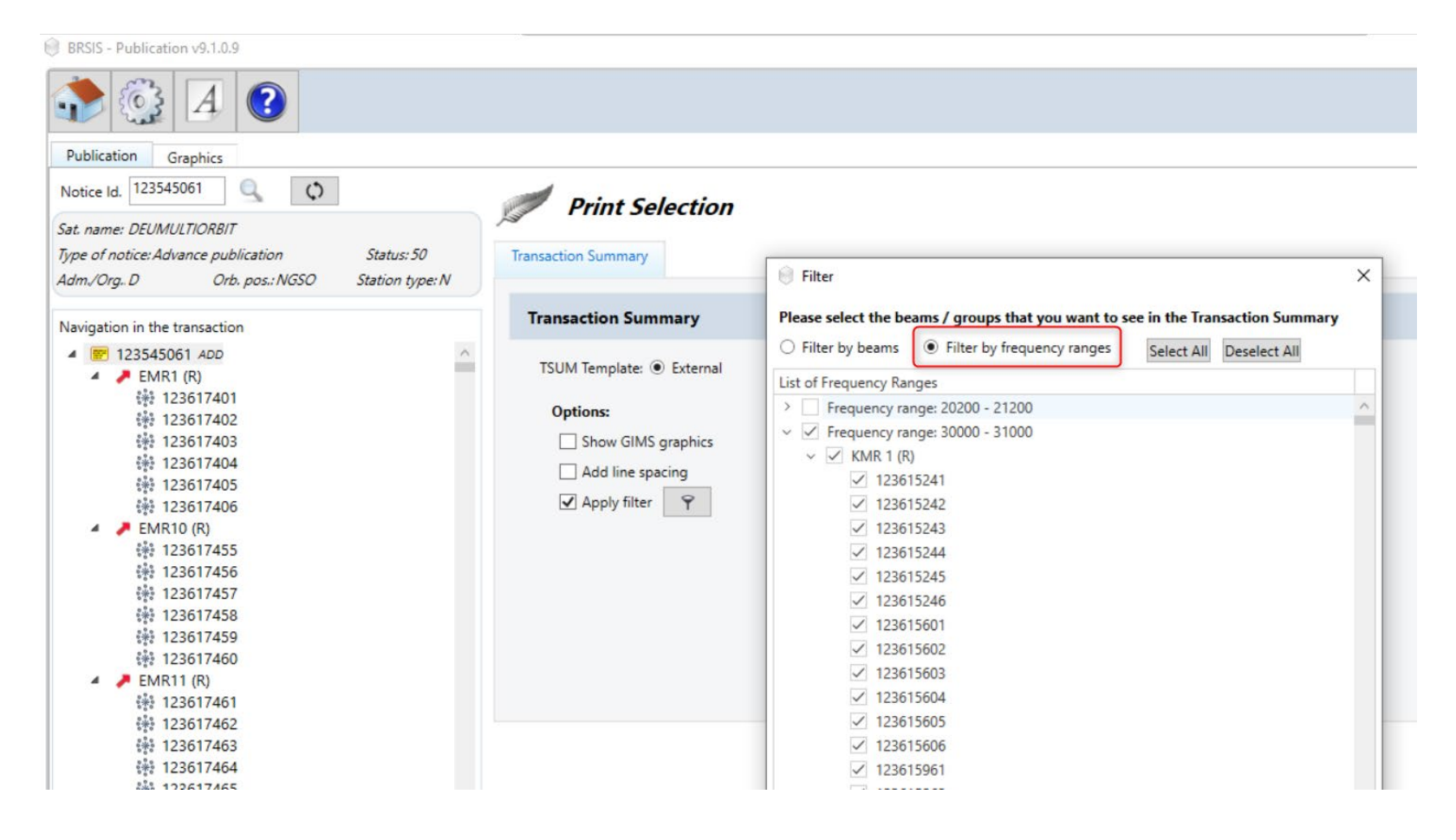